# МИНИСТЕРСТВО ПРОСВЕЩЕНИЯ РОССИЙСКОЙ ФЕДЕРАЦИИ

# **федеральное государственное бюджетное образовательное учреждение высшего образования «Красноярский государственный педагогический университет им. В.П. Астафьева»**

**(КГПУ им. В.П. Астафьева)**

# **ПРЕДМЕТНО-ПРАКТИЧЕСКИЙ МОДУЛЬ Основы схемотехники**

рабочая программа дисциплины (модуля)

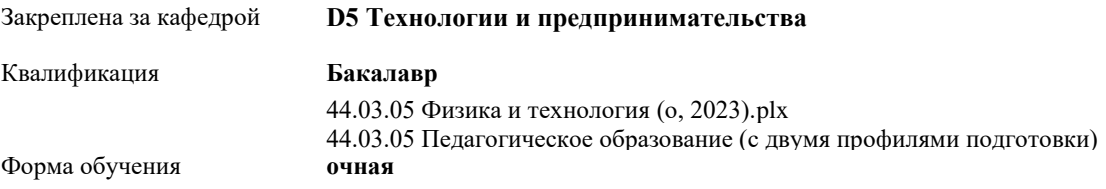

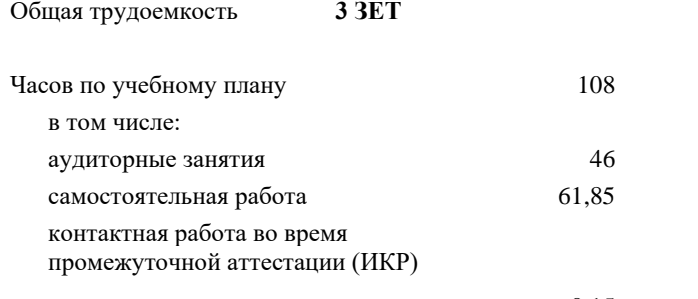

0,15

#### **Распределение часов дисциплины по семестрам**

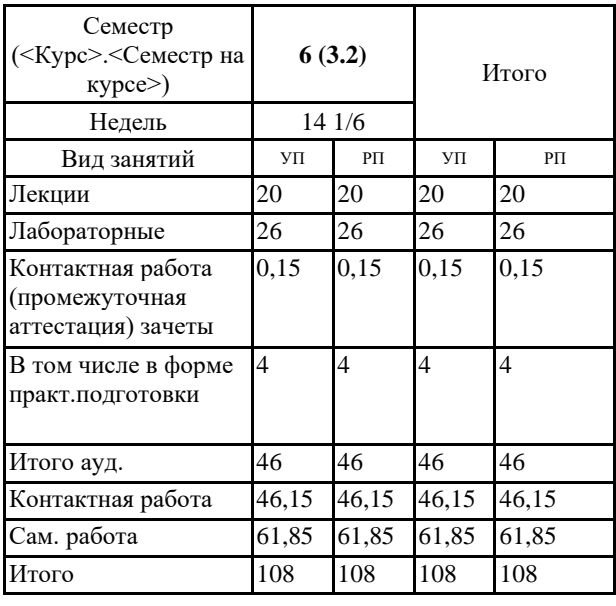

#### ДОКУМЕНТ ПОДПИСАН ЭЛЕКТРОННОЙ ПОДПИСЬЮ

Сертификат: 4CD9D374E2F69F6DB7FF82363E44AD3B Владелец: Холина Мария Валерьевна Действителен: с 14.04.2023 до 07.07.2024

Виды контроля в семестрах: зачеты с оценкой 6

Рабочая программа дисциплины

**Основы схемотехники**

разработана в соответствии с ФГОС ВО:

Федеральный государственный образовательный стандарт высшего образования - бакалавриат по направлению подготовки 44.03.05 Педагогическое образование (с двумя профилями подготовки) (приказ Минобрнауки России от 22.02.2018 г. № 125)

составлена на основании учебного плана: 44.03.05 Педагогическое образование (с двумя профилями подготовки) направленность (профиль) образовательной программы Физика и технология Выпускающие кафедры: Физики и методики обучения физике; Технологии и предпринимательства

Рабочая программа одобрена на заседании кафедры **D5 Технологии и предпринимательства**

Протокол от 03.05.2023 г. № 8

Зав. кафедрой Бортновский Сергей Витальевич

Председатель НМСС(С)  $\frac{2022 \text{ r. } N_{\text{e}}}{2022 \text{ r. } N_{\text{e}}}}$ 

### **1. ЦЕЛИ ОСВОЕНИЯ ДИСЦИПЛИНЫ (МОДУЛЯ)**

Формирование системы знаний, умений и навыков для организации работы обучающихся по конструированию схем из электронных компонентов и программированию контроллеров для управления ими.

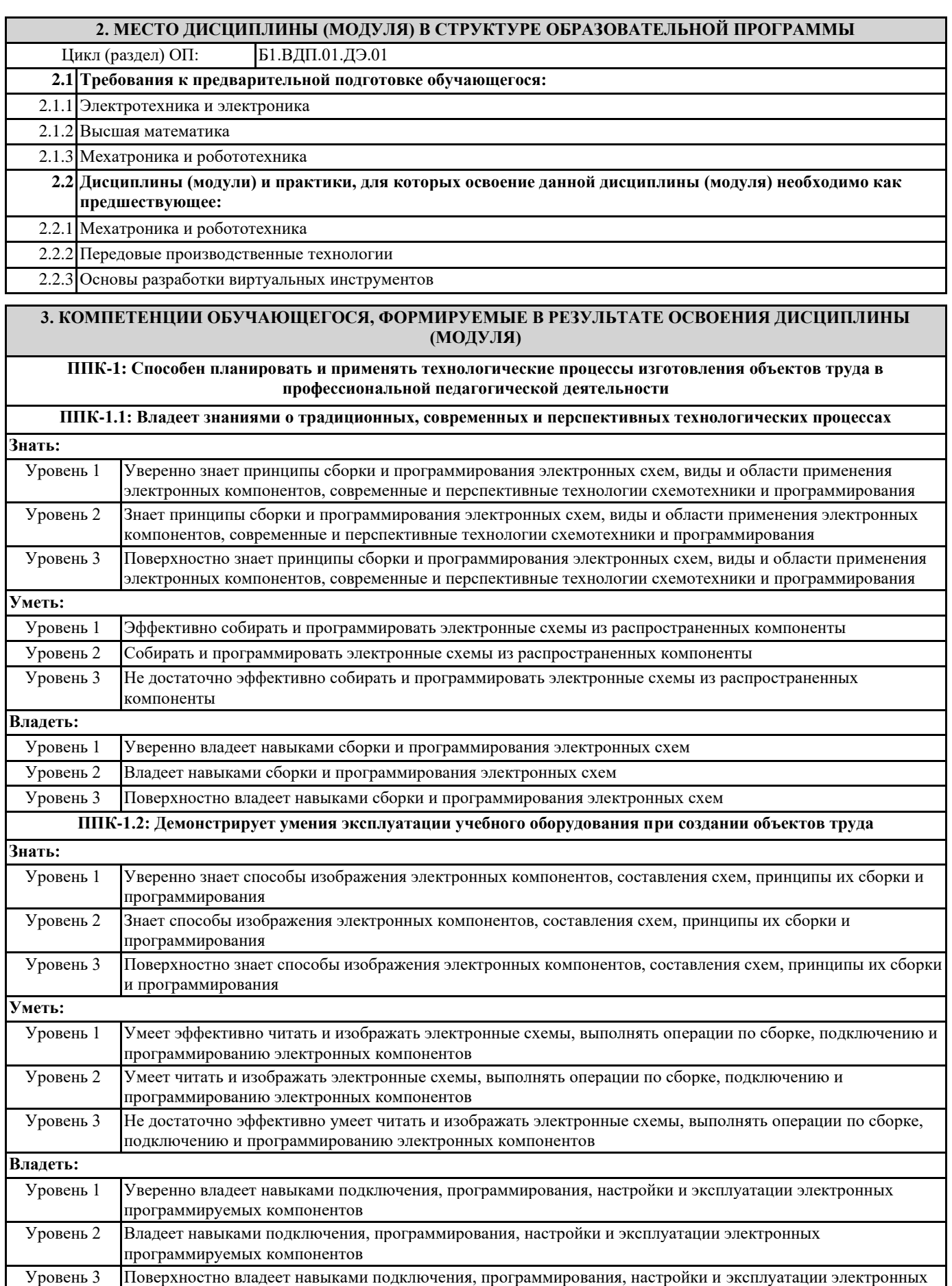

программируемых компонентов

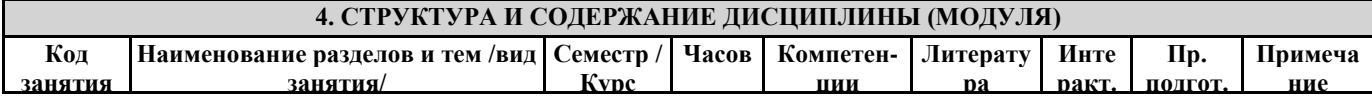

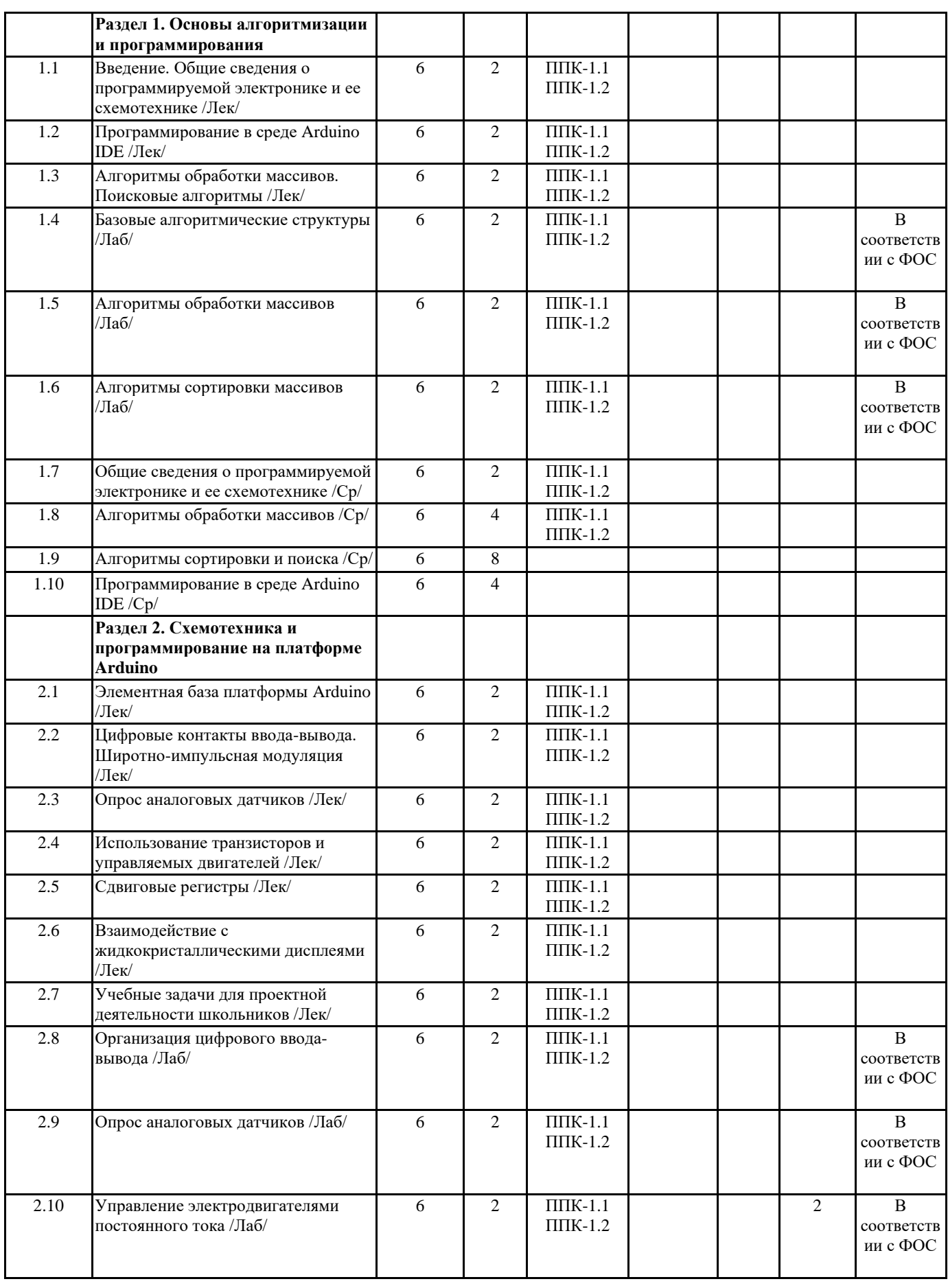

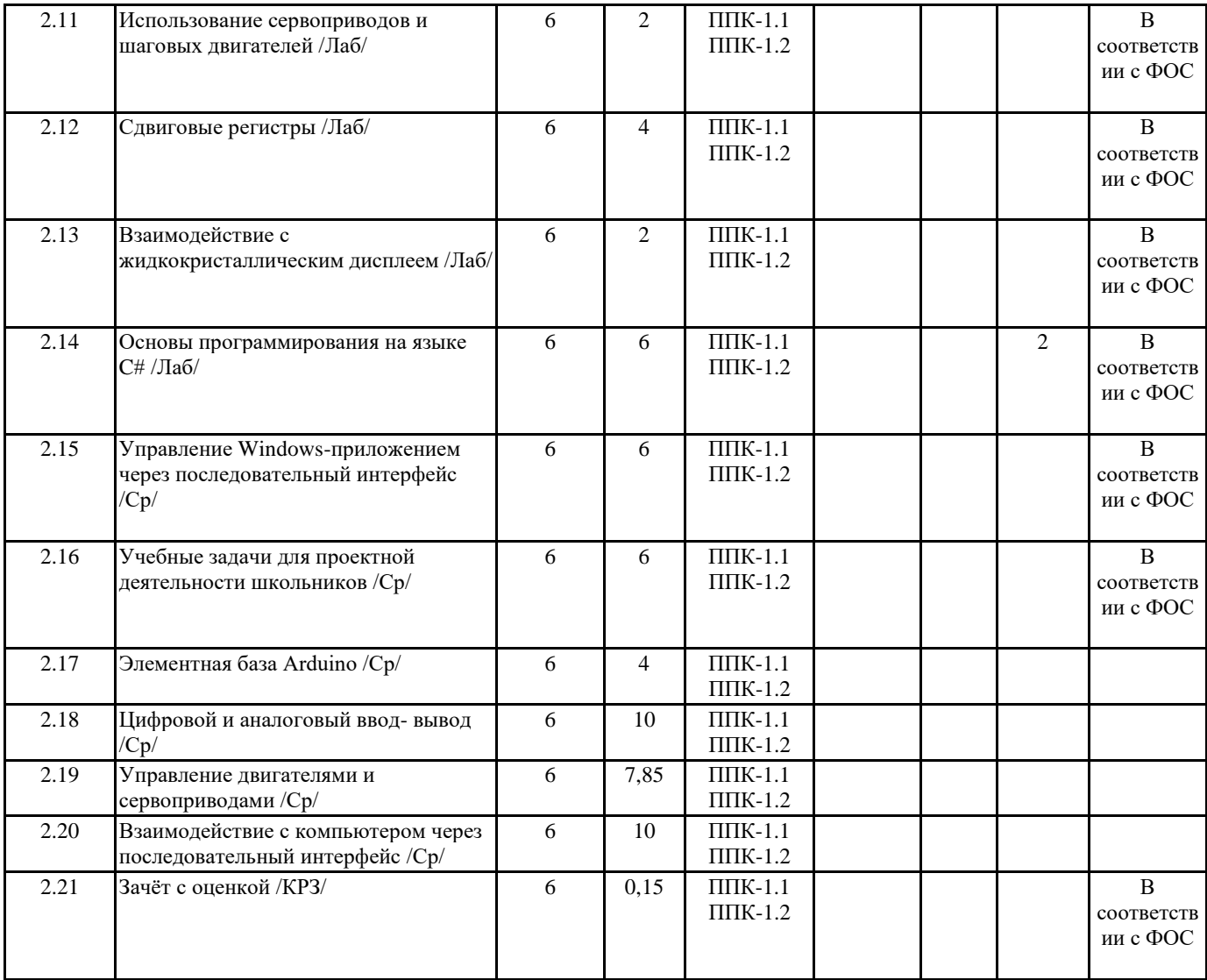

## **5. ОЦЕНОЧНЫЕ МАТЕРИАЛЫ (ОЦЕНОЧНЫЕ СРЕДСТВА) для текущего контроля успеваемости, промежуточной аттестации**

#### **5.1. Контрольные вопросы и задания**

Практические задания по базовому модулю №1 «Основы алгоритмизации и программирования»

1. Составьте обзор программируемых контроллеров, доступных для использования в общеобразовательных учреждениях

2. Составьте алгоритм нахождения корней трёх квадратных уравнений на алгоритмическом языке

- 3. Составьте операторную запись алгоритма нахождения корней трёх квадратных уравнений
- 4. Составьте блок-схему алгоритма нахождения корней трёх квадратных уравнений
- 5. Поменяйте местами значения переменных х и у с использованием промежуточной переменной (t:=x; x:=y; y:=t;)
- 6. Составьте программу нахождения корней трёх квадратных уравнений.

7. Пары неотрицательных, вещественных чисел вводятся с клавиатуры. Посчитать произведение для каждой пары и сумму всех чисел (использовать while).

8. Заполнить и вывести на экран массив 5 х 10 случайных целых чисел в диапазоне от –100 до 100.

9. Найти сумму всех элементов одномерного массива, имеющих четные индексы.

10. Создать одномерный массив случайных целых чисел в диапазоне (-7,2). Переставить в обратном порядке элементы массива.

11. В двумерном массиве 5 х 10 случайных чисел организовать линейный поиск первого, последнего и всех вхождений элементов, удовлетворяющих условию.

12. Провести сортировку одномерного массива целых чисел методом «Последовательных минимумов».

13. Провести сортировку одномерного массива целых чисел методом «Пузырька».

14. Провести сортировку «Включением» одномерного массива целых чисел при его заполнении.

Практические задания по базовому модулю №2 «Схемотехника и программирование на платформе Arduino»

1. Составьте обзор аппаратной части платформы Arduino

2. Запрограммируй мигание светодиода с частотой 1 Гц (0,5 сек светится, 0,5 сек не светится).

3. Постройте и запрограммируйте светофор.

4. Постройте электронную схему со стягивающим резистором для регистрации нажатия на кнопку (светофор переключается по нажатию кнопки).

5. Постройте электронную схему с подтягивающим резистором для регистрации нажатия на кнопку (светофор

переключается по нажатию кнопки).

6. Постройте и запрограммируйте электронную схему, плавно увеличивающую, а затем уменьшающую силу свечения светодиода (используйте ШИМ).

7. Отобразите в мониторе порта среды Arduino IDE текущие показания датчика освещенности (необходимо построить и запрограммировать на основе фоторезистора).

8. Введите ограничения на исходные значения и нормируйте шкалу (0 – совсем темно, 100 – ярче не бывает).

9. Постройте и запрограммируйте управление частотой мигания светодиода с помощью аналогового сигнала (например, регулируем потенциометром).

10. Постройте и запрограммируйте управление скоростью вращения двигателя с помощью ШИМ на основе аналогового сигнала (например, регулируем потенциометром).

11. Постройте и запрограммируйте управление направлением вращения двигателя постоянного тока по нажатию кнопки с помощью Н-моста

12. Постройте и запрограммируйте управление серводвигателем на основе показаний датчика освещенности или температуры (например, чем темнее, тем больше угол поворота серводвигателя).

13. Постройте и запрограммируйте схему управления шаговым двигателем. Изменяйте скорость вращения двигателя, циклически увеличивая ее и уменьшая.

14. Постройте и запрограммируйте схему, реализующую эффект «Бегущий всадник»

15. Постройте и запрограммируйте схему отображения данных о расстоянии до препятствия в виде гистограммы

16. Управляя светодиодами на четырехразрядном семисегментном индикаторе с использованием сдвигового регистра, отобразите показания датчика освещенности.

17. Отобразите на экране ЖК-дисплея текущие показания датчика освещенности.

18. Отобразите на экране ЖК-дисплея текущие показания датчика освещенности в виде анимированного прогресс-бара.

19. Создайте программу включения-выключения светодиодом с помощью визуальной формы Windows-приложения.

20. Создайте программу управления яркостью светодиода с помощью визуальной формы Windows-приложения

21. Создайте Windows-приложение, отображающее текущее расстояние до препятствия в режиме реального времени с интервалом 0,5 сек.

22. Создайте Windows-приложение, содержащее область, яркость которой зависит от положения ручки потенциометра

23. Создайте Windows-приложение, отображающее изменение уровня освещенности в виде графика, изменяющегося в режиме реального времени с частотой 0,1 с.

24. Создайте Windows-приложение, отображающее изменение уровня освещенности в виде графика, изменяющегося в режиме реального времени с частотой 0,1 с, отображающего последние 100 значений.

25. Разработайте кейс внеурочного мероприятия для школьников по реализации проекта малой автоматизации.

#### **5.2. Темы письменных работ**

#### ПРИМЕРНЫЕ ТЕМЫ РЕФЕРАТОВ

1. Тенденции развития компонентной базы электроники.

2. Современная схемотехника.

3. Характеристики и особенности версий контроллеров Arduino.

4. Средства программирования контроллеров Arduino.

5. Организация управления контроллером Arduino по беспроводным каналам связи.

#### **5.3. Оценочные материалы (оценочные средства)**

Вопросы для зачета

1. Виды программируемой электроники, назначение и классификация программируемых контроллеров.

2. Основные понятия алгоритмов. Определение и свойства алгоритма. Алгоритмические системы. Общие правила построения алгоритмов. Способы записи алгоритмов

3. Структура алгоритма. Понятие базовых алгоритмических структур. Описание линейных и разветвляющихся алгоритмов.

4. Структура алгоритма. Понятие базовых алгоритмических структур. Описание циклических алгоритмов.

5. Алгоритмы обработки одномерных массивов и матриц. Нахождение минимальных и максимальных элементов в массивах, алгоритмы вставки и удаления элементов из массива.

6. Алгоритмы сортировки массивов. Метод сортировки обменом.

7. Алгоритмы сортировки массивов. Метод сортировки выбором.

9. Алгоритмы сортировки массивов. Метод сортировки включением.

10. Электронные элементы и компоненты платформы Arduino и способы их сопряжения.

11. Подсоединение светодиодов, закон Ома, расчёт мощности.

12. Программирование цифровых выводов. Широтно-импульсная модуляция.

13. Считывание данных с цифровых контактов (стягивающий и подтягивающий резисторы). Устранение «дребезга» кнопок.

14. Понятие об аналоговых и цифровых сигналах. Преобразование аналогового сигнала в цифровой.

15. Использование аналоговых датчиков.

16. Управление аналоговыми выходами по сигналу от аналоговых входов.

17. Подключение двигателей постоянного тока (борьба с выбросами напряжения, использование транзистора в качестве

переключателя, назначение защитных диодов и отдельного источника питания).

18. Управление направлением и скоростью вращения двигателя постоянного тока с помощью ШИМ.

19. Виды и принцип работы серводвигателя.

20. Виды, принцип работы, достоинства и недостатки шаговых двигателей.

21. Принцип действия и назначение сдвиговых регистров.

22. Взаимодействие с жидкокристаллическими дисплеями.

23. Среда программирования Microsoft Visual Studio.

24. Использование USB и последовательного интерфейса.

25. Особенности учебных проектов малой автоматизации

## **6. УЧЕБНО-МЕТОДИЧЕСКОЕ И ИНФОРМАЦИОННОЕ ОБЕСПЕЧЕНИЕ ДИСЦИПЛИНЫ (МОДУЛЯ)**

#### **6.1. Рекомендуемая литература**

#### **6.3.1 Перечень программного обеспечения**

1. Microsoft® Windows® 8.1 Professional (OEM лицензия, контракт № 20А/2015 от 05.10.2015);

2. Kaspersky Endpoint Security – Лиц сертификат №1B08-190415-050007-883-951;

3. 7-Zip - (Свободная лицензия GPL);

4. Adobe Acrobat Reader – (Свободная лицензия);

5. Google Chrome – (Свободная лицензия);

6. Mozilla Firefox – (Свободная лицензия);

7. LibreOffice – (Свободная лицензия GPL);

8. XnView – (Свободная лицензия);

9. Java – (Свободная лицензия);

10. VLC – (Свободная лицензия);

#### **6.3.2 Перечень профессиональных баз данных и информационных справочных систем**

Elibrary.ru: электронная библиотечная система : база данных содержит сведения об отечественных книгах и периодических изданиях по науке, технологии, медицине и образованию. Адрес: http://elibrary.ru Режим доступа: Свободный доступ; Электронно-библиотечная система «Университетская библиотека онлайн». Адрес: https://biblioclub.ru Режим доступа: Индивидуальный неограниченный доступ;

Электронно-библиотечная система издательства «ЛАНЬ». Адрес: e.lanbook.com Режим доступа: Индивидуальный неограниченный доступ;

Образовательная платформа «Юрайт». Адрес: https://urait.ru Режим доступа: Индивидуальный неограниченный доступ; ИС Антиплагиат: система обнаружения заимствований. Адрес: https://krasspu.antiplagiat.ru Режим доступа: Индивидуальный неограниченный доступ;

Консультант Плюс /Электронный ресурс/:справочно – правововая система. Адрес: Научная библиотека Режим доступа: Локальная сеть вуза;

#### **7. МАТЕРИАЛЬНО-ТЕХНИЧЕСКОЕ ОБЕСПЕЧЕНИЕ ДИСЦИПЛИНЫ (МОДУЛЯ)**

Перечень учебных аудиторий и помещений закрепляется ежегодным приказом «О закреплении аудиторий и помещений в Федеральном государственном бюджетном образовательном учреждении высшего образования «Красноярский государственный педагогический университет им. В.П. Астафьева на текущий год» с обновлением перечня программного обеспечения и оборудования в соответствии с требованиями ФГОС ВО, в том числе:

1. Учебные аудитории для проведения занятий лекционного типа, занятий семинарского типа, курсового проектирования (выполнения курсовых работ), групповых и индивидуальных консультаций, текущего контроля успеваемости и промежуточной аттестации

2. Помещения для самостоятельной работы обучающихся

3. Помещения для хранения и профилактического обслуживания учебного оборудования

4. Перечень лабораторий.

#### **8. МЕТОДИЧЕСКИЕ УКАЗАНИЯ ДЛЯ ОБУЧАЮЩИХСЯ ПО ОСВОЕНИЮ ДИСЦИПЛИНЫ (МОДУЛЯ)**

Важное место в освоении материала по курсу «Основы программируемой микроэлектроники» отводится самостоятельной работе студентов во внеаудиторное время с материалом, изложенным в рекомендуемой литературе и интернет-источниках, т.к. без знания теоретического материала и осмысления поставленных задач невозможно выполнение практических заданий связанных с конструированием и программированием электронных схем. Посещение лабораторных занятий является обязательным для полноценного овладения дисциплиной.

Рефераты необходимо сдавать преподавателю в напечатанном виде. Объем реферата не более 9 страниц машинописного текста включая титульный лист, содержание и список литературы. Текстовый материал оформляется 14 шрифтом через 1,15 интервал, красная строка 1,25, интервал между абзацами «0», отступ: слева 3; справа 2, выравнивание текста по ширине страницы. Структурными элементами являются:

- Титульный лист

- Содержание

- Введение

- Основная часть

- Заключение и выводы

- Библиографический список (не менее 5 источников, которыми могут быть ресурсы в сети Интернет для которых указывается URL)